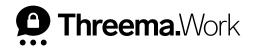

# **First Steps**

VERSION: 10/2023

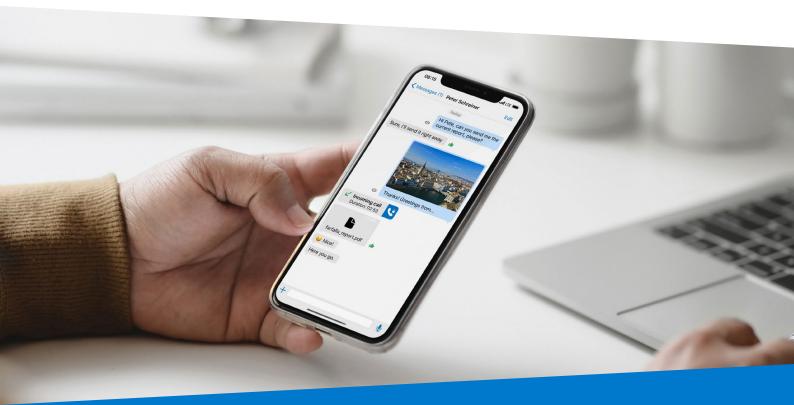

# **Table of Contents**

### 1. Download and Setup

### 2. Contacts

- a. New Contact
- b. Private Contacts and Groups
- c. Company Directory
- d. Verification Level

#### 3. Chat Overview

- a. New Message
- b. Pin Chat

### 4. Chat

- a. Voice Message
- b. Do Not Disturb
- c. (Video) Calls
- d. Send Media

#### 5. My Profile

- a. QR Code
- b. Scan QR Code
- c. Edit Nickname / Profile Picture
- d. Linked Contact Information
- e. Threema ID and Threema Safe

#### 6. Settings

- a. Off-Hours Policy
- b. Passcode Lock
- c. Block Unknown
- d. Sync Contacts
- e. Automatically Save Media

### 1. Download and Setup

• Download Threema Work in the App Store

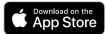

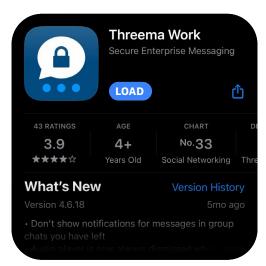

- Open the link you received from your administrator
  - Alternatively, you can add your username and password manually after opening the app for the first time
- The setup wizard will now guide you through the process

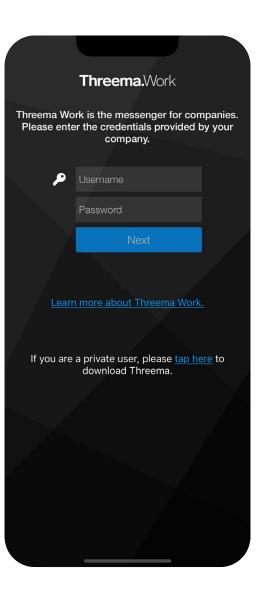

# Contacts

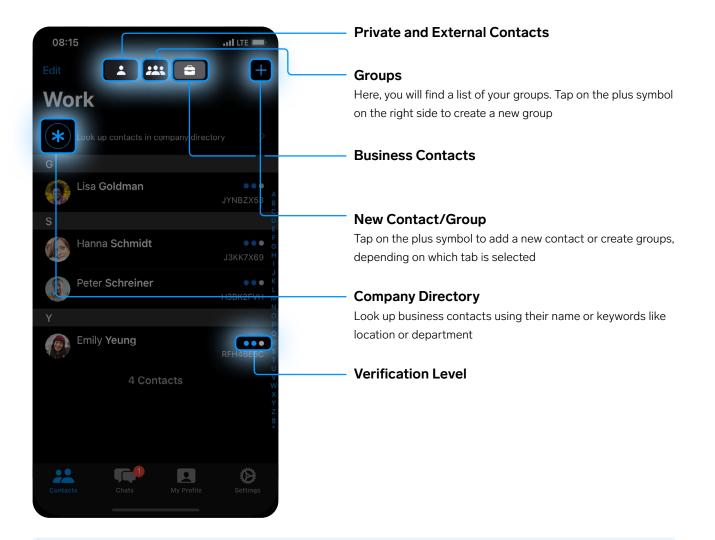

### **Tips und Tricks**

• A group in which you are the only member can be used to store information and notes securely. Messages you send to that empty group chat will stay on your device and are not sent to the server.

The three dots indicate the verification level of a contact. They don't affect the encryption strength but are a measure for the probability that the saved public key of a contact indeed belongs to that contact.

• The verification level can be changed to the highest level by scanning the QR code of the contact (see "My Profile," p. 7).

## **Chat Overview**

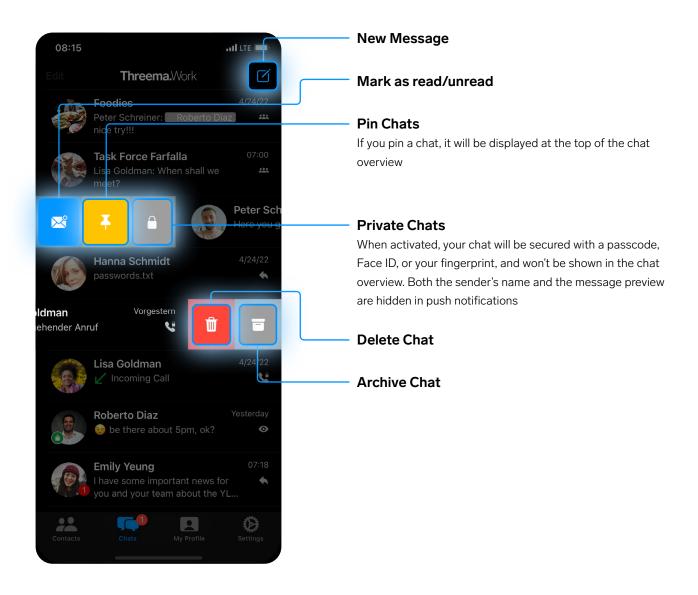

# Chat

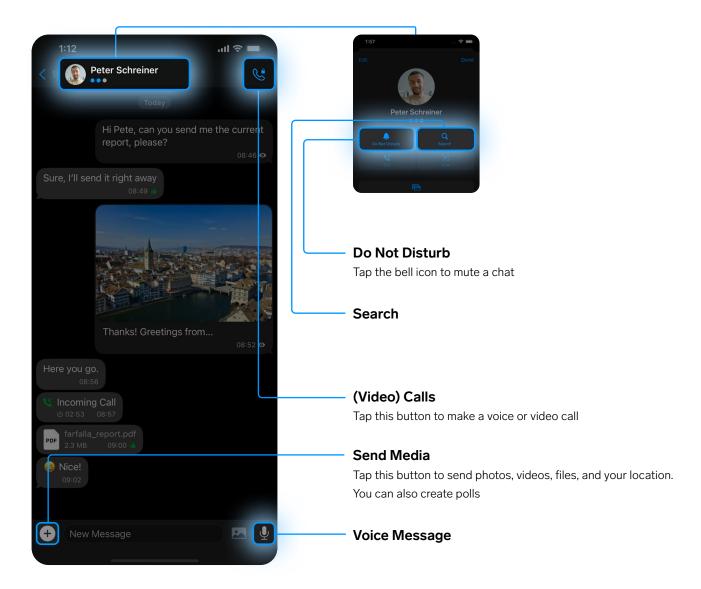

### **Tips und Tricks**

• When creating a poll, you can choose whether you want to show interim results and whether multiple answers are allowed.

# **My Profile**

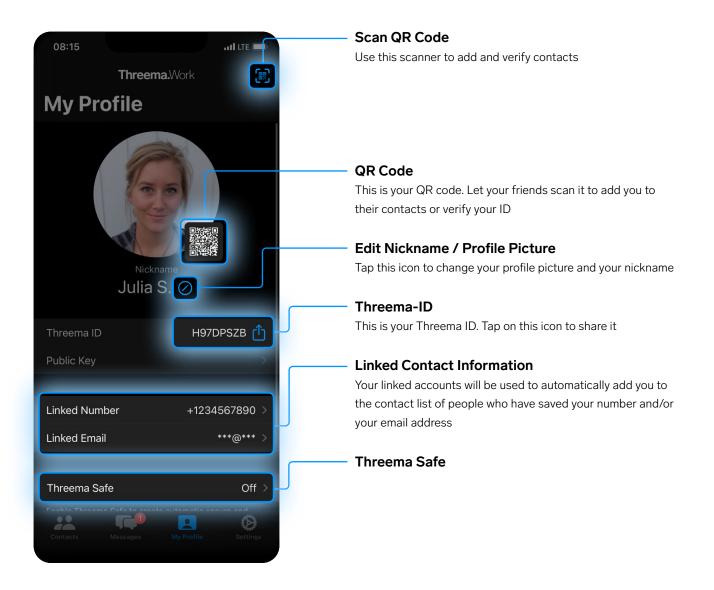

### **Tips und Tricks**

- Use Threema Safe to restore your ID as well as your contacts and groups. Information about the different backup options and detailed instructions can be found in this document <a href="https://threema.ch/docs/work/ios">https://threema.ch/docs/work/ios</a> backup manual work en.pdf.
- The document also provides information about how to transfer your chats to another device.

# Settings

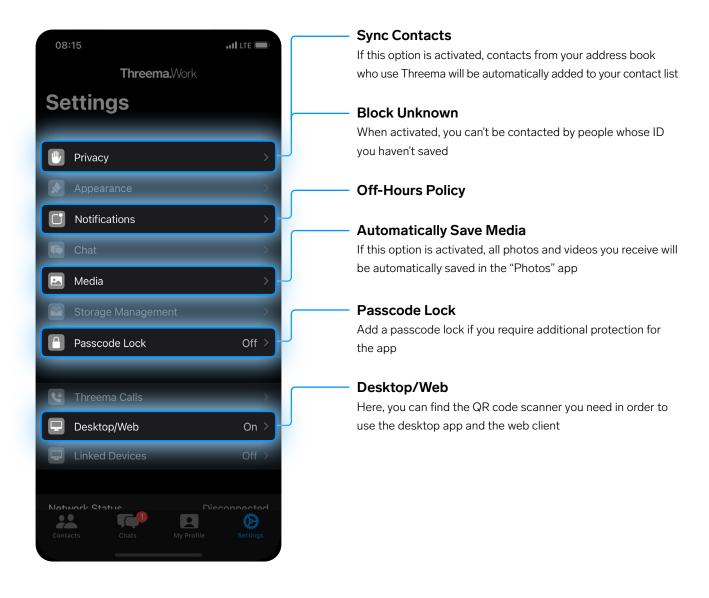

### **Tips und Tricks**

• The off-hours policy allows you to set the days and hours you work, so you won't be disturbed during your free time.

### **For Administrators**

The following documents provide additional assistance for setting up Threema Work:

- First Steps https://threema.ch/docs/work/threema\_work\_first\_steps\_en.pdf
- Configuration Guide for Threema MDM https://threema.ch/docs/work/threema mdm configuration guide en.pdf
- Company Directory
  <u>https://threema.ch/docs/work/work\_directory\_en.pdf</u>
- Threema Broadcast: Use Cases
  <a href="https://threema.ch/docs/work/threema\_broadcast\_use\_cases\_en.pdf">https://threema.ch/docs/work/threema\_broadcast\_use\_cases\_en.pdf</a>
- Threema Broadcast: New Features
  <u>https://threema.ch/docs/work/broadcast\_features\_042022\_en.pdf</u>
- Backups on iOS
  <u>https://threema.ch/docs/work/ios\_backup\_manual\_work\_en.pdf</u>
- App Rollout
  <u>https://threema.ch/de/work/tutorial/app-rollout</u>
- The Dashboard: A Walkthrough
  <a href="https://threema.ch/de/work/tutorial/the-dashboard">https://threema.ch/de/work/tutorial/the-dashboard</a>
- Threema Broadcast: Setup, Distribution Lists, and Feeds https://threema.ch/de/work/tutorial/broadcast